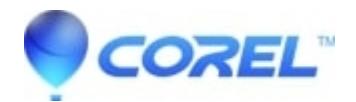

## **[Définition de l?imprimante de manière à toujours assembler](http://kb.parallels.com/en/127507) [les documents multipages](http://kb.parallels.com/en/127507)**

• WordPerfect Office Suite

Comment définir l?imprimante de manière à toujours assembler les documents multipages ?

- 1. Lancez WordPerfect.
- 2. Dans le menu Fichier, cliquez sur Ouvrir pour sélectionner un document multipage.
- 3. Cliquez sur Fichier, puis Imprimer.
- 4. Dans la boîte de dialogue Impression, changez le nombre de copies à 2 et cochez la case Assembler.
- 5. Cliquez successivement sur les boutons Modifier les paramètres, Remplacer et Fermer.
- 6. Ramenez le nombre de copies à 1 et cliquez à nouveau sur le bouton Modifier les paramètres.
- 7. Cliquez sur le bouton Remplacer, puis Fermer et Fermer à nouveau.

Désormais, à l?impression d?un document multipage, l?option Assembler sera le paramètre par défaut.

© 1985-2024 Corel. All rights reserved.